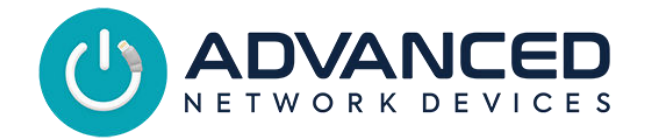

# **IP Speaker with Display (IPSWD-RWB) Installation**

## **INSTALLATION INSTRUCTIONS**

If concerned with line performance, contact AND Tech Support at [tech@anetd.com](mailto:tech@anetd.com) for a ferrite noise suppressor. Wrap CAT5/CAT6 Ethernet cable around ferrite once and clamp shut.

#### **Surface Mount**

For surface-mount installation, use IPS-SM1 surface-mount rear enclosure as follows:

- 1. Remove rear enclosure (IPS-SM1) from packaging.
- 2. If running conduit or wiremold to the enclosure, break open the top or bottom wiremold knockout.
- 3. Place enclosure or mounting template on wall surface, over the access port for the Ethernet cable (CAT5 or CAT6) if not running cable along the exterior wall, and mark the desired hole pattern to be drilled using the holes provided in the enclosure surface back.
- 4. Set enclosure aside and drill pilot holes for anchors or screws to be used on mounting surface.
- 5. Install anchors (not provided) if used.
- 6. Feed Ethernet cable through access port in the enclosure and then fasten the enclosure to the wall surface at the prepared locations using screws (not provided). Tighten securely.
- 7. If using wiremold, complete the Ethernet cable run to the enclosure.
- 8. Remove front baffle assembly, the IPSWD-RWB, from packaging.
- 9. Remove bag of screws from rear speaker magnet.
- 10. Complete any additional wiring for accessories, then connect the Ethernet cable to Ethernet jack on the circuit board.
- 11. Place front baffle assembly over the enclosure taking care not to let the bottom of the circuit board strike the bottom lip of the enclosure. Thread the four provided screws through the baffle and into the enclosure at the four corners of the baffle. Tighten securely.

#### **Flush Mount**

**IPclock** 

For flush-mount installation, use IPS-FM1 flush-mount rear enclosure as follows:

- 1. Remove rear enclosure (IPS-FM1) from packaging.
- 2. If wall surfaces are already installed, place enclosure on wall surface adjacent to a stud, and trace the perimeter of the enclosure. Cut a hole in the wall along the traced perimeter.
- 3. Break open the appropriate knockout for the conduit or cable run.
- 4. Place one side of enclosure on a stud and mark desired pilot holes within the 3 slots provided.
- 5. Set enclosure aside and drill pilot holes for the screws to be used on the mounting surface.
- 6. Place enclosure on the stud over the pilot holes and thread screws (not provided) into the stud. Tighten securely.
- 7. Complete the Ethernet cable run into the enclosure.
- 8. Remove front baffle assembly, IPSWD-RWB, as well as the bag of screws from the rear speaker magnet.
- 9. Complete any additional wiring for accessories, then connect the Ethernet cable to Ethernet jack on the circuit board.
- 10. Place front baffle assembly over the enclosure taking care not to let the bottom of the circuit board strike the bottom lip of the enclosure. Thread the four provided screws through the baffle and into the enclosure at the four corners of the baffle. Tighten securely.

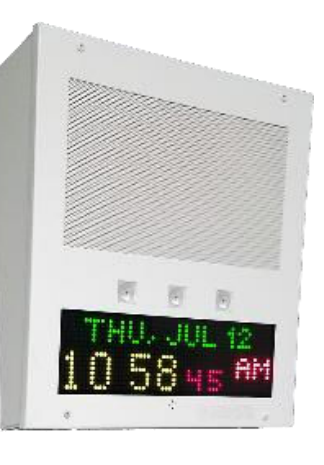

Circuit Board MAC Address 20:46:F9:09:xx:xx or lower

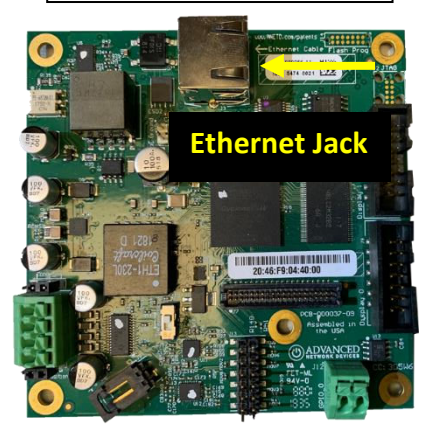

Circuit Board MAC Address 20:46:F9:0B:XX:XX or higher

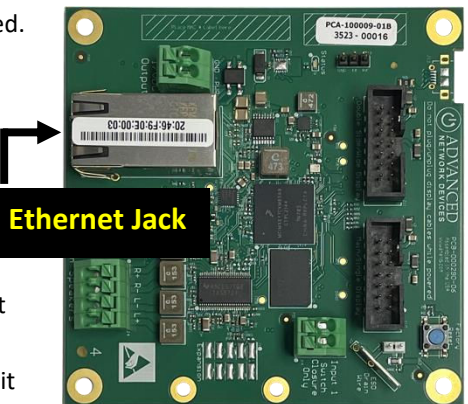

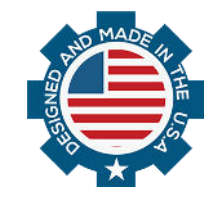

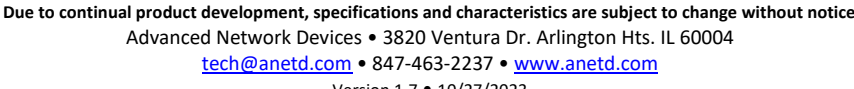

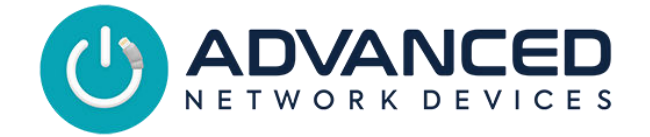

## **DEVICE OPERATION**

- 1. Connect the other end of the network cable to a PoE (Power over Ethernet) network switch, or a PoE injector, on a network with a DHCP server. Find some supported equipment options listed at<https://www.anetd.com/project-resources/prepare-for-installation/>
- 2. If properly installed, the unit should boot and show the time within 30 seconds. See boot process below.
- 3. Consult the ClockWise Campus User Manual (see https://www.anetd.com/portal/) or third-party software guide for further instructions on sending audio and text to the device.

### **BOOT SEQUENCE**

When first powered, if properly installed, the device should boot, and then display the time as follows:

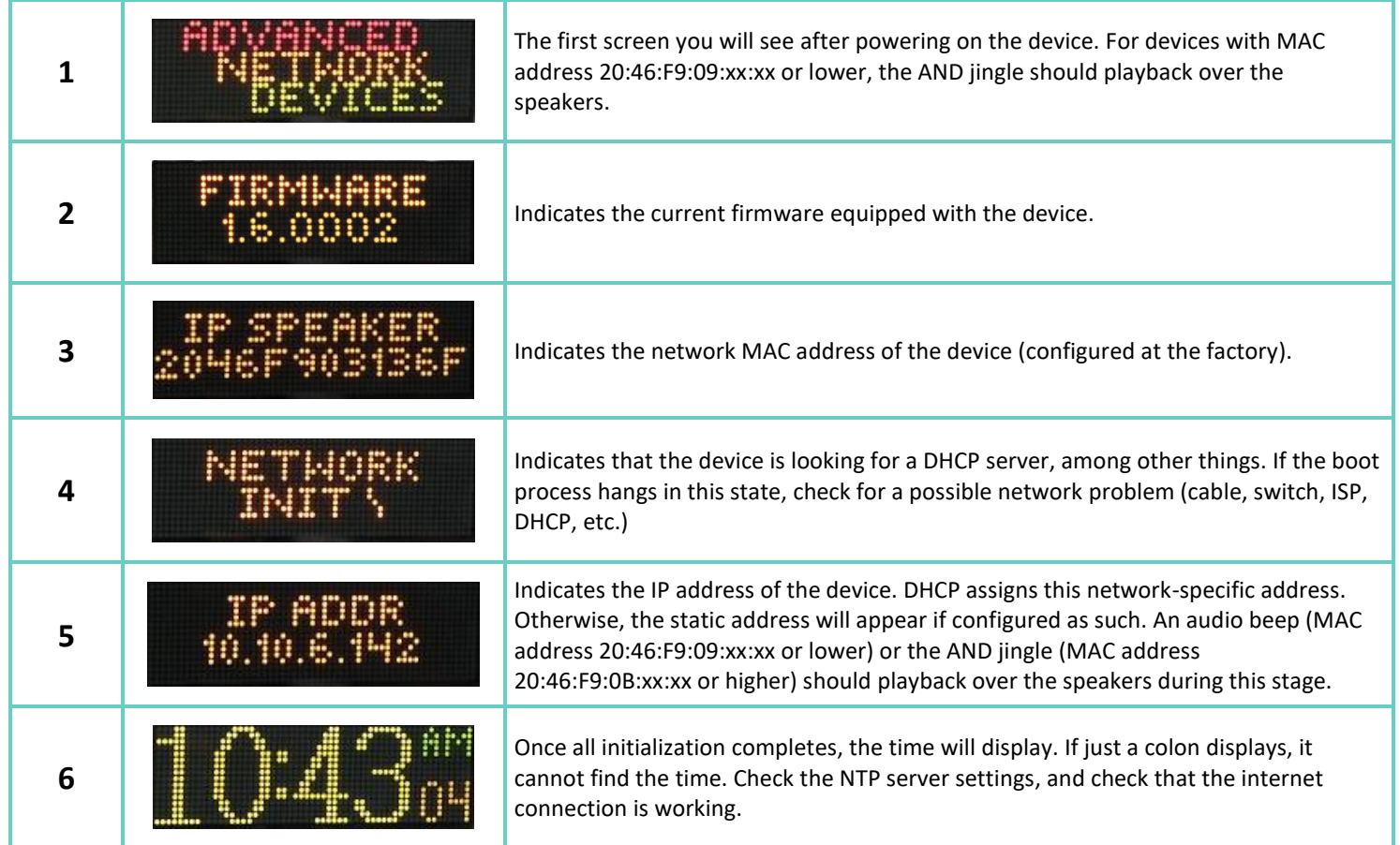

# **ADDITIONAL RESOURCES**

User Support: https://www.anetd.com/user-support/ Technical Resources: <https://www.anetd.com/user-support/technical-resources/> AND Limited Warranty: <https://www.anetd.com/warranty/> AND Legal Disclaimer: <https://www.anetd.com/legal/>

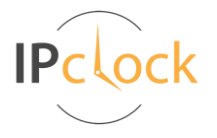

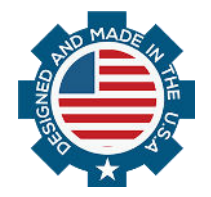